## Issue with viewing the ebook from WebAssign:

Currently (Spring 2014) WA may be having some issues when one tries to view the ebook via Wa (this is applicable for students who purchased the ebook through Wa <u>and</u> instructors).

1. If you see the following screen when clicking on the ebook in Wa, you are having this technical issue.

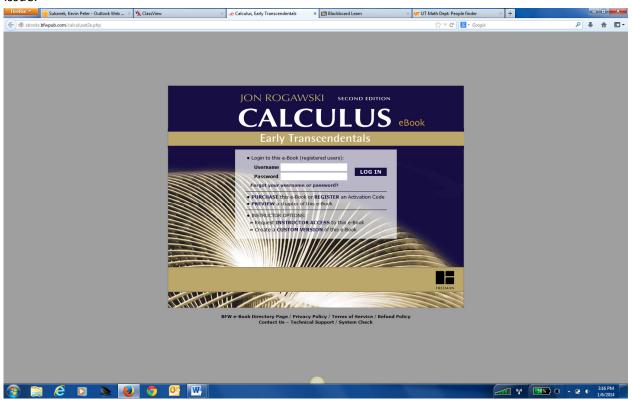

- 2. This screen is not supposed to happen! First see if it is a cookie/cache issue. Delete your cookies/cache. If unsure how to do this, go to this webpage: <a href="http://webassign.force.com/wakb2/articles/FAQ/My-eBook-is-not-working/?q=ebook&l=en\_US&fs=Search&pn=2">http://webassign.force.com/wakb2/articles/FAQ/My-eBook-is-not-working/?q=ebook&l=en\_US&fs=Search&pn=2</a>. Directions are in the sections entitled "If the ebook is asking you to log-in, you may need to clear your web browser's cookies/cache..." After clearing your cookies/cache, restart the browser and see if you can view the ebook.
- 3. If the problem persists, which it definitely may, contact Kevin Sukanek (<a href="ksukanek@utk.edu">ksukanek@utk.edu</a>) and I'll work with Wa to find a temporary solution until Wa fixes the issue.